# **Desenvolvimento de um sistema IIoT para monitoramento de corrente e temperatura para motores elétricos**

**Jhennifer F. dos Santos\*. Lucas H. B. Santos\*\*. Wellington da S. Fonseca\*\*\*. Allan R. A. Manito\*\*\*\*. Ramon C. F. Araujo\*\*\*\*\*. Marcelo de O. e Silva\*\*\*\*\*\*.**

*\*Faculdade de Engenharia Elétrica e Biomédica, Universidade Federal do Pará (UFPA), Belém, Brasil (e-mails: jhennifer.santos@itec.ufpa.br, lucas.brito.santos@itec.ufpa.br). \*\*\* Programa de Pós-Graduação em Engenharia Elétrica (PPGEE), UFPA (e-mail: fonseca@ufpa.br). \*\*\*\*\* Programa de Pós-Graduação em Engenharia Mecânica (PPGEM), UFPA, Belém, Brasil (e-mail: ramon.araujo@itec.ufpa.br, mos@ufpa.br).*

**Abstract:** A with the advancement of technology within the manufacturing area and an increase in the production process, the industry increasingly needs means that allow reliability in their manufacturing methodology. Thus, the Industrial Internet of Things (IIoT) becomes a new tool adopted in this environment, since this technology allows the connection of sensors with *web* databases to monitor the equipment present in the industry. As a consequence of this connectivity, a greater excellence in predictive maintenance applicability is possible, since IIoT technologies allow the visualization of monitored parameters in real time. Thus, this paper demonstrates the Motor Monitoring and Analysis System (SMAM) that measures temperature and three-phase motor input current with low cost devices, allowing the user to monitor these variables in an online dashboard.

**Resumo:** Com o avanço da tecnologia na área manufatureira e maior pressão por eficiência devido à competição, a indústria necessita cada vez mais de meios que assegurem alta confiabilidade em seus processos de fabricação. A Internet Industrial das Coisas (IIoT em inglês) é uma proposta viável para atender essas necessidades, em razão dessa tecnologia permitir a conexão de sensores com bancos de dados *web* para o monitoramento dos equipamentos presentes na indústria. Como consequência dessa conectividade, é possível uma maior qualidade na aplicabilidade da manutenção preditiva, pois as tecnologias da IIoT permitem a visualização dos parâmetros monitorados em tempo real. Este artigo demonstra o Sistema de Monitoramento e Análise de Motores (do inglês *Motor Monitoring and Analysis System*), que mede a temperatura e a corrente de entrada trifásica de motores de indução por meio do microcontrolador ESP32 e sensores de baixo custo. Dentre outras funcionalidades, o sistema possibilita ao usuário o acompanhamento em tempo real das variáveis mencionadas por meio de um *dashboard online*.

*Keywords: IIoT; Reliability; Predictive maintenance; Online dashboard; ESP32*.

*Palavras-chaves*: IIoT; Confiablidade; Manutenção preditiva; D*ashboard online; ESP32*.

#### 1. INTRODUÇÃO

A área de manutenção preditiva e preventiva é crucial nas indústrias, pois resulta em aumento de produtividade, demandando ao máximo o trabalho das máquinas (David, 2021). Além do mais, a redução de paradas do sistema produtivo evita prejuízos, atrasos na entrega do produto, multas por indisponibilidade quando aplicável e acidentes com os colaboradores que podem causar prejuízos financeiros e de imagem para a empresa (Gomes, 2018).

A Internet Industrial das Coisas (IIoT, do inglês Industrial Internet of Things) (Dias, 2021) adquiriu grande importância nos últimos anos. Esse conceito propõe o uso de redes de

sensores conectados à Internet para obter informações em tempo real das máquinas que compõem o parque fabril. A aplicação dessa tecnologia na indústria resulta em vários benefícios, como melhor monitoramento dos processos industriais (Wang, 2020) e acompanhamento remoto pelo gestor técnico (Al-Turjman, 2018).

Outro fator relevante na área de IIoT é o desenvolvimento do *dashboard*, nome dado aos painéis de visualização digitais que agregam os dados e os coletados pelo sistema de monitoramento, e os disponibilizam ao usuário de maneira intuitiva, contribuindo para análise rápida e eficiente em níveis operacionais (Seetharaman, 2019). Desta forma, as plataformas de IIoT tem a preocupação de mostrar os dados medidos de maneira intuitiva e simples, visto que este tipo de metodologia aumenta o valor agregado da interface no mercado (Khalil, 2019). O d

Para Fernandes et al. (2022), a digitalização da indústria é permitida pela adoção das ferramentas do IIoT, visto que cria possibilidades de implementar o conceito de gêmeo digital (do inglês *Digital Twin*). Segundo Lukowski et al. (2019), o *Digital Twin* (DT) consiste na simulação computacional, com alta fidelidade, de um equipamento físico a partir de seus parâmetros, como: geometria, material e consumo de energia. Tal finalidade está ganhando força no mercado devido à capacidade de reproduzir o funcionamento de máquinas virtualmente (Minerva, 2020). Assim, a metodologia de manutenção preditiva passa para um novo estágio de excelência, visto que as análises podem ser feitas em tempo real e a qualquer lugar.

Nesse contexto, o presente estudo mostra o desenvolvimento de um *dashboard* que exibi graficamente a variação da temperatura e a corrente de um motor de indução em tempo real. Isso é possível pela conexão entre o microcontrolador utilizado e a nuvem, a partir da conexão *Wi-Fi* e as ferramentas do Google, onde criam meios para que seja possível a elaboração de uma interface sem uso de linguagem de programação. Trata-se de um aperfeiçoamento do trabalho desenvolvido em Tshoombe (2021).

# 2. DESENVOLVIMENTO

O Sistema de Monitoramento e Análise de Motores intitulado de SMAM, é composto por um módulo de aquisição da temperatura e corrente de fase de motores de indução, utilizando sensores analógicos não-invasivos. Essas informações são amostradas e digitalizadas pelo microcontrolador ESP32 que, por meio da conexão *Wi-Fi*, envia os dados coletados em tempo real para a nuvem. Na nuvem, as medições do motor são processadas e disponibilizadas para visualização em um dashboard, hospedado em página *web*. A Fig. 1 ilustra o esquemático geral do SMAM.

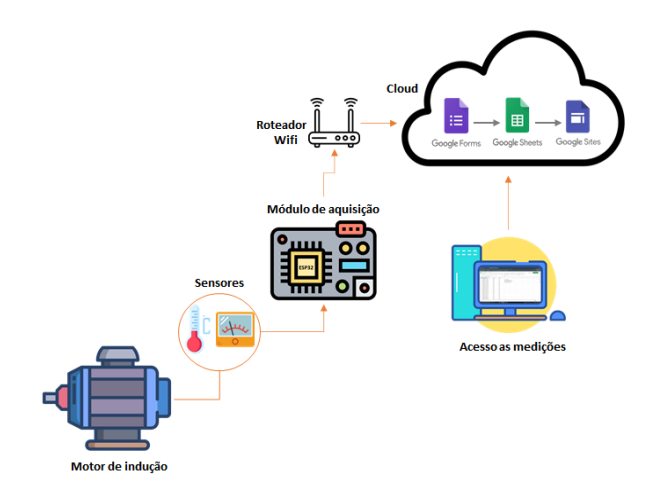

Fig. 1 Sistema de Monitoramento e Análise de Motores (SMAM).

A construção do SMAM como um todo pode ser subdividido em 4 etapas: a conectividade do sistema embarcado com a nuvem, a interface disponibilizada ao usuário, o módulo de aquisição e o teste de funcionamento. Tais etapas serão descritas a seguir.

# *2.1 Conectividade do SMAM com a nuvem*

A conectividade do SMAM com a Internet é feita pelo microcontrolador ESP32, por meio de sua antena *Wi-Fi*. A ESP32 foi escolhida devido ao baixo consumo de energia, formato compacto e por permitir escrever e testar o códigofonte pela IDE Arduino (Babiuch, 2019), uma ferramenta de desenvolvimento ideal para ambientes de monitoramento.

# *2.1.1 Algoritmo para conexão com o Google Forms*

Da mesma forma como para as outras funcionalidades da ESP32, a conectividade com a Internet é implementada por *software* na IDE Arduino, usando a linguagem de programação C++, que tem como objetivo facilitar o desenvolvimento do código para funcionamento mais intuitivo. É necessário incluir no código algumas bibliotecas que contêm funções importantes de conectividade com o *Wi-Fi*. A Fig. 2 ilustra as bibliotecas utilizadas para interligar o hardware com o software.

nclude <Wire.h> // Comunicação no dispositivo #include <WiFi.h> // Conectividade com o Wi-Fi #include <WiFiClientSecure.h> // Conectividade com o Wi-Fi

Fig. 2 Bibliotecas necessárias para conectar com o *Wi-Fi.*

Em seguida, é necessário conectar o microcontrolador a um ponto de conexão de internet via *Wi-Fi*. São inseridos no código as credenciais de acesso (nome SSID da rede e senha) de uma rede sem fio pré-determinada, conforme ilustrado na Fig. 3. Quando o microcontrolador for posto em operação com esse código na memória, ele se conectará automaticamente com a rede *Wi-Fi* informada no código.

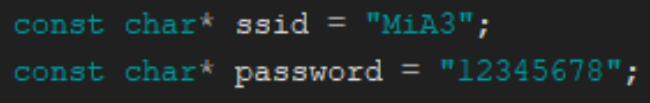

Fig. 3 O comando de *login* com o ponto de acesso prédeterminado.

Após isso, uma variável do tipo *String* é utilizada para guardar o endereço do formulário que receberá os dados enviados para a caixa de diálogo pré-selecionada no site do Google Forms, ou seja, o algoritmo necessita do "endereço URL e código de localização de caixa de diálogo no site". Dessa forma, automatiza-se o preenchimento do formulário pela própria ESP32. Na Fig. 4 é apresentado a disposição da *String* na IDE Arduino.

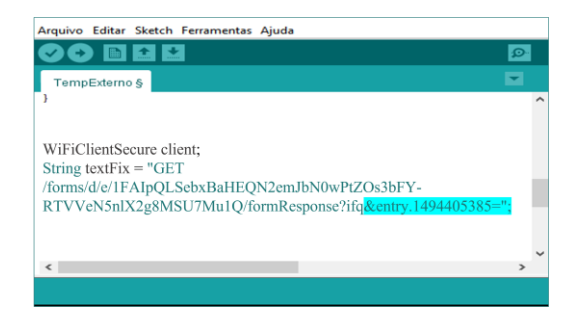

Fig. 4 O endereço de localização da caixa de diálogo.

Por fim, deve-se relacionar cada endereço de localização com as variáveis que serão lidas e colocar de forma incremental para ser lida em ordem, porque será feito o envio de dados por cada *String*, evitando qualquer sobreposição de informações. Todo esse processo é feito dentro de uma função criada chamada "Forms". A Fig. 5 ilustra como é realizado o envio de cada variável medida pela ESP32 para o formulário.

| //Atribuimos a String auxiliar na nova String que sera enviada |
|----------------------------------------------------------------|
| String toSend = textFix;                                       |
| toSend += Templ; // Variável de temperatura                    |
| toSend += "&entry.1991399171="; // localização no Google Forms |
| toSend += Valorl; // Variável de corrente                      |
|                                                                |

Fig. 5 As variáveis dos sensores sendo relacionadas com o destinatário da caixa de diálogo.

#### *2.1.1 A criação do formulário*

A postagem dos dados dos sensores na nuvem é feita pelo Google Forms, onde produz um formulário, seguindo a ordem de dados que deve ser recebido. A Fig. 6 ilustra o modo edição do formulário com as devidas caixas de diálogos correspondentes aos dados solicitados.

|                         |        |             | 332    |                             |                             |                        |   |
|-------------------------|--------|-------------|--------|-----------------------------|-----------------------------|------------------------|---|
| Valor de temperatura    |        |             |        |                             | Resposta curta<br><b>SP</b> |                        |   |
| Texto de resposta curta |        |             |        |                             |                             |                        |   |
| Número                  | $\sim$ | É um número | $\sim$ | Texto de erro personalizado |                             |                        | × |
|                         |        |             |        |                             | 口 回                         | Obrigatória <b>D</b> : |   |

Fig. 6 O modo edição do Google Forms.

Posteriormente, deve-se vincular o formulário criado a uma planilha no Google Sheets que é disponibilizada pela própria plataforma.

Por último, é feita a localização das caixas diálogos por meio das propriedades da página do formulário, onde os endereços encontrados serão colocados no código do microcontrolador para fazer o preenchimento automático de cada aferição. Os destinatários encontrados no código fonte da página do formulário SMAM são apresentados na Fig. 7.

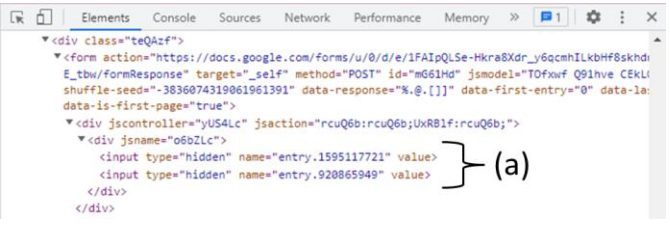

Fig. 7 O código-fonte do formulário. Em destaque o endereço das caixas de diálogo.

#### *2.2 Dashboard disponibilizada ao usuário*

O *dashboard* desenvolvido para visualização das medições feitas pelo SMAM utiliza três ferramentas Google: Google Forms, Google Sheets e Google Sites. Tais ferramentas foram escolhidas pela facilidade de uso. Um exemplo é a plataforma Google Sites que permite criar interfaces *web* sem a necessidade de se trabalhar com as linguagens de programação que um *front-end* e *back-end* requerem (Ramasundrum e Sathasivam, 2022), como HTML (*HyperText Markup Language*) e CSS (*Cascading Style Sheets*), além de oferecer várias opções intuitivas que ajudam o usuário na criação do seu próprio site.

Para o usuário final acompanhar graficamente a corrente e temperatura atingidas pelo motor em operação, foi necessário estruturar adequadamente o recebimento dos dados enviados pela ESP32. Isso ocorreu por meio das plataformas Google Forms e Google Sheets, ao qual o Google Sheets possibilita a criação de planilhas com tabelas e gráficos interativos (Parra et al, 2021). Como explicado anteriormente, a ESP32 envia as medições para um formulário do Google Forms, as quais são automaticamente preenchidas na planilha do Google Sheets vinculada ao formulário para gerar gráficos em tempo real com os dados recebidos.

Na Fig. 8 é apresentada a planilha gerada, a qual possui três colunas: a primeira contém as informações de data e hora em que foram recebidas as medições da ESP32, a segunda e a terceira englobam os valores de temperatura em °C e corrente em A.

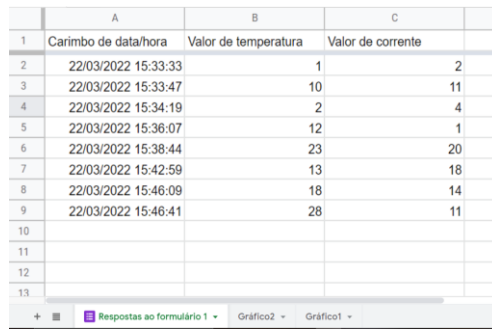

Fig. 8 Tabela com as medições enviadas pela ESP32.

As colunas que englobam os dados enviados pelo microcontrolador são selecionadas para criação separadamente dos gráficos com modelo linha. Após este processo, os gráficos são agrupados em páginas na planilha principal, na qual serão atualizados em tempo real, conforme recebimento de dados nas colunas B e C da planilha. A Fig. 9 ilustra esse formato.

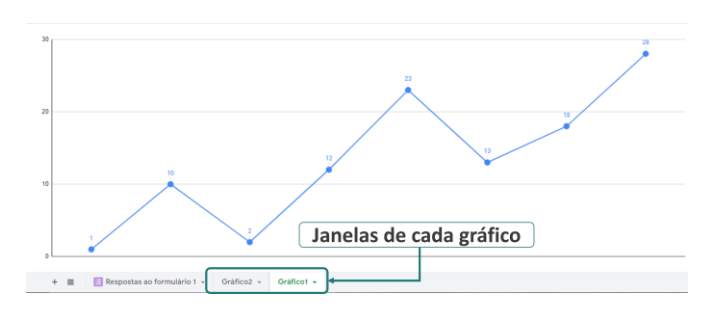

Fig. 9 Layout dos gráficos presente na planilha de medições.

Dada essa organização, é possível exibir no Google Site as informações dos sensores, selecionando as páginas presentes na planilha com os gráficos. Dessa forma, o usuário pode visualizar a correntes e temperatura atingida pelo motor instantaneamente. A Fig. 10 ilustra o fluxograma das ações tomadas para a criação da interface gráfica.

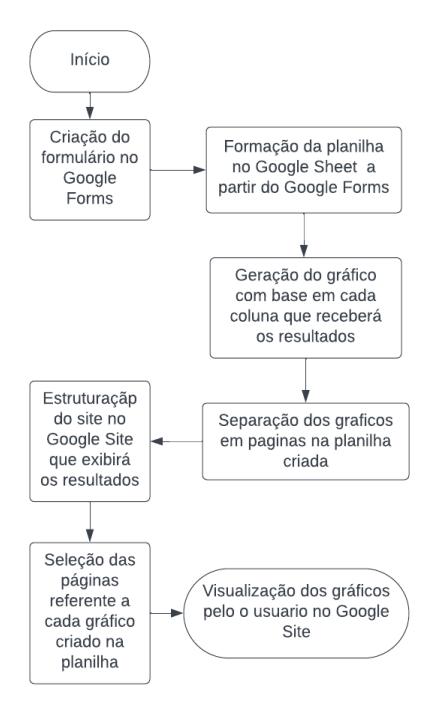

Fig. 10 Fluxograma de criação do *dashboard*.

#### *2.3 Módulo de aquisição*

O dispositivo desenvolvido possui circuitos diferentes para os sensores englobados no mesmo embarcado, sendo controlados pelo microcontrolador ESP32. Esse é responsável por agrupar todas as medições feitas e enviá-las para a nuvem, uma vez por segundo, com conectividade *wireless*.

Para o sensoriamento de corrente optou-se pelo SCT-013 ilustrado na Fig. 11, esse sensor é do tipo alicate amperímetro que mede corrente alternada até 100 A baseada nos princípios de indução eletromagnética (Sadiku, 2018), onde o campo magnético gerado pela corrente de fase do motor induz uma corrente proporcional no sensor. O sinal gerado pelo sensor passa por um circuito resistivo-capacitivo (RC) e, em seguida, para os pinos analógicos da ESP32. Isso pode ser visto na Fig. 12(a).

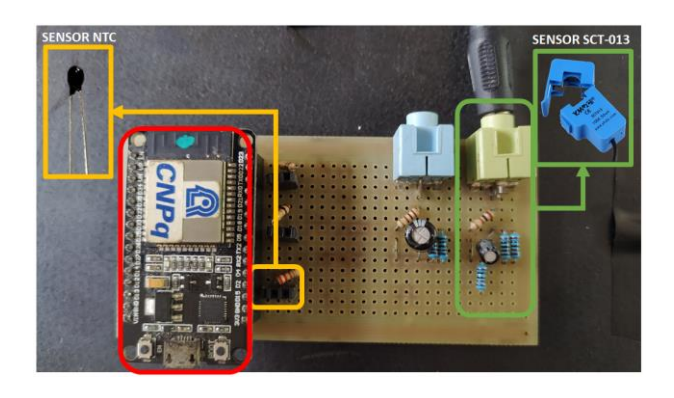

Fig. 11 Módulo de aquisição do SMAM. Nos destaques são mostrados os sensores utilizados para medição de temperatura e de corrente.

Já o sensor de temperatura selecionado é um termistor do tipo NTC (do inglês *Negative Temperature Coefficient*), cuja resistência elétrica aumenta com a redução da temperatura e vice-versa (Oliveira, 2015). Essa variação da resistência do NTC é detectada no circuito utilizando um divisor de tensão com uma resistência fixa e conhecida, com a finalidade de permitir a leitura em graus Celsius por meio do cálculo da equação Steinhart-Hart (Steinhart e Hart, 1968) presente no código da ESP32, como mostrado na Fig. 12(b). O NTC encontra-se fixado na parte lateral da carcaça do motor visando monitorar sua temperatura. O esquema de ligação dos sensores na placa de aquisição é ilustrado na Fig. 12.

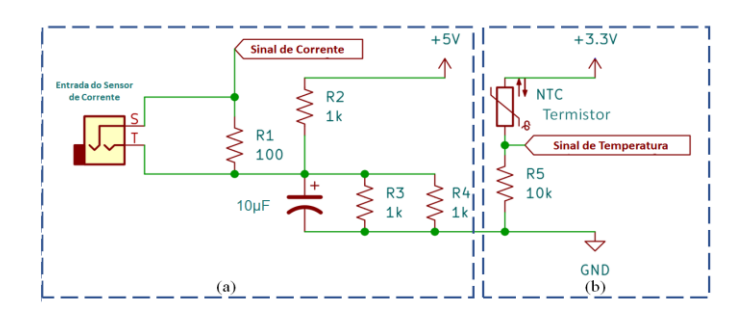

Fig. 12 Diagrama esquemático do módulo de aquisição do SMAM. (a) ilustra o circuito resistivo-capacitivo do sensor de corrente e (b) o divisor de tensão para leitura do sensor de temperatura.

#### *2.4 Teste de funcionamento do SMAM*

O SMAM criado tem o intuito de medir os parâmetros de corrente e temperatura do motor de modo não invasivo, para

que não sejam necessárias grandes mudanças nem interrupções no processo produtivo para inserção do sistema no ambiente fabril. Dessa forma, o teste de desempenho do SMAM foi realizado em um laboratório do Centro de Excelência em Eficiência Energética da Amazônia (CEAMAZON), localizado no Parque de Ciência e Tecnologia do Guamá (PCT-Guamá) da Universidade Federal do Pará (UFPA).

Esse laboratório dispõe de bancadas de testes que simulam o ambiente manufatureiro. Os equipamentos presentes são um motor de indução trifásico, um quadro de ligação do motor e o freio de Foucault. O freio de Foucault é formado por bobinas de corrente contínua e um disco metálico. Quando as bobinas são acionadas, são induzidas no disco metálico correntes parasitas que tendem a produzir uma força contrária ao sentido de rotação original do disco. Esse efeito de frenagem é mais intenso para correntes mais altas nas bobinas, de forma que o freio de Foucault atua como uma carga mecânica variável. A corrente e temperatura do motor, que são medidas pelo sistema, variam de acordo com a intensidade da corrente de alimentação das bobinas do freio de Foucault.

Para a análise qualitativa do SMAM, utilizou-se um analisador de energia da marca HIOKI para medir a corrente atingida em uma das fases do motor e um termopar conectado ao multímetro da marca Minipa modelo ET-2042E para o monitoramento da temperatura na lateral do motor. As medições do analisador e do multímetro foram tomadas como sinais de referência para calibração dos sensores presentes no SMAM. Na Fig. 13 é ilustrado o *setup* de medição do experimento.

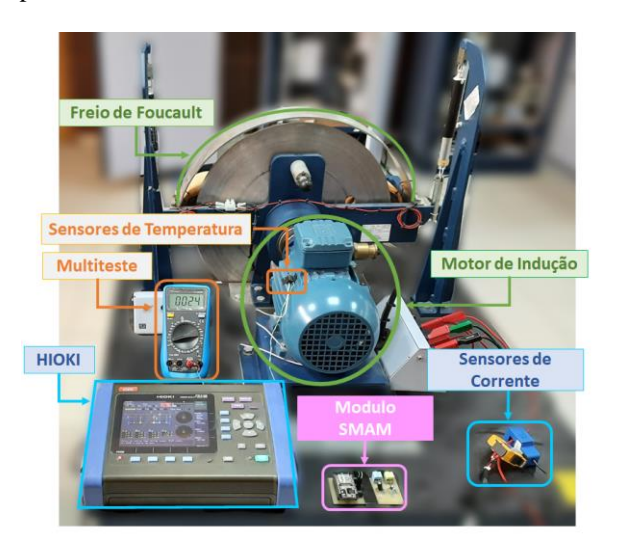

Fig. 13 Implementação do SMAM para os testes.

Os testes de funcionamento duraram 25 minutos, onde a cada 5 minutos eram realizadas anotações manuais dos valores medidos pelo multímetro e pelo NTC para sua calibração posteriormente, visto que o multímetro não armazena as medições em seu próprio dispositivo diferente do analisador HIOKI. Dessa forma, não houve a necessidade das anotações manuais dos valores de corrente medido pelo equipamento.

Ao fim de cada intervalo de 5 minutos a quantidade de carga no motor foi elevada aumentando a corrente das bobinas do Freio de Foucault.

# 3.IMPLEMENTAÇÃO E RESULTADOS

O desempenho do SMAM na experiência ocorreu conforme o esperado; os dados de corrente e temperatura foram registrados na planilha durante todo o teste, sem interrupções ou falhas. Com os dados das medições na nuvem, foi possível dar início à calibração do SMAM localmente a partir da comparação desses valores com os equipamentos de referência (Hioki e multímetro).

A calibração do sensor SCT ocorreu com a comparação entre as amostras de corrente registadas nos mesmos instantes de tempo pelo Hioki e SMAM para traçar um gráfico com esses valores. Na Fig. 14 é mostrado a relação entre as leituras dos dois sensores que medem a corrente na mesma fase do motor ao longo do tempo. Em seguida, uma função linear é ajustada aos pontos desse gráfico, utilizando o método matemático dos mínimos quadrados, resultando na função de calibração, cuja variável de entrada é a leitura da corrente bruta da SCT, e a saída é a corrente calibrada, a qual é uma estimativa do que o equipamento de referência leria; caso estivesse medindo a mesma corrente. Essa equação de calibração é implementada no *script* da ESP32, a fim de corrigir as medições de corrente do SMAM na fase de implementação.

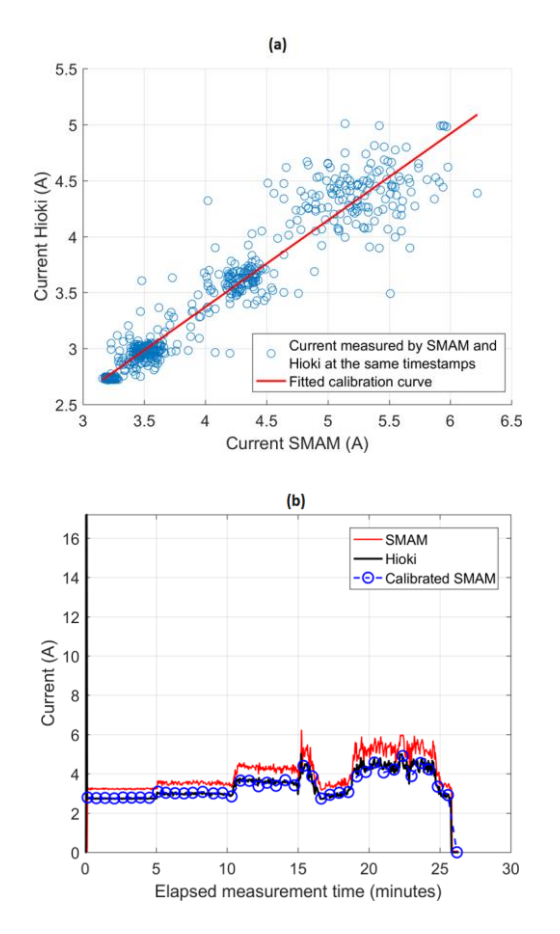

Fig. 14 Calibração do sensor de corrente do SMAM.

Já no ajuste da temperatura, ao verificar os dados preliminares coletados dos dispositivos NTC e multímetro, revelaram que não era necessário calibrar o sensor do SMAM, visto que os valores medidos pelos equipamentos apresentaram diferenças mínimas em todos os experimentos realizados. A Tabela 1 ilustra uma das medições realizadas pelo multímetro na lateral (ML) e o sensor na lateral (SL) a cada variação de carga no motor com seus respectivos horários. Sendo assim, a equação Steinhart-Hart utilizada no código da ESP32 resulta em valores em grau Celsius precisos, sem a necessidade de calibração.

**Tabela 1. Medições de temperatura.**

| <b>Sensor NTC</b><br>Temperatura antes das medições: $ML = 30 C^{\circ}$ . |                                                  |                                     |                                                  |              |                                                  |              |                                                  |              |  |  |  |  |
|----------------------------------------------------------------------------|--------------------------------------------------|-------------------------------------|--------------------------------------------------|--------------|--------------------------------------------------|--------------|--------------------------------------------------|--------------|--|--|--|--|
| Sensor<br>Temp.                                                            | Carga 1<br>Horário de teste<br>$(15:56 - 16:02)$ |                                     | Carga 2<br>Horário de teste<br>$(16:02 - 16:08)$ |              | Carga 3<br>Horário de teste<br>$(16:09 - 16:14)$ |              | Carga 4<br>Horário de teste<br>$(16:15 - 16:20)$ |              |  |  |  |  |
|                                                                            | minuto                                           | $\overline{\phantom{0}}$<br>minutos | minuto                                           | 5<br>minutos | minuto                                           | 5<br>minutos | minuto                                           | 5<br>minutos |  |  |  |  |
| ML(C°)                                                                     | 30.0                                             | 33.0                                | 35.0                                             | 39.0         | 41.0                                             | 45.0         | 48.0                                             | 52,0         |  |  |  |  |
| $SL(C^{\circ})$                                                            | 31,0                                             | 34.0                                | 36.32                                            | 39.52        | 40,92                                            | 45,63        | 48.08                                            | 52.81        |  |  |  |  |

Para melhorar a precisão de aferição da temperatura, os sensores termopar e NTC foram fixados no mesmo ponto da carcaça do motor, na parte lateral, conforme observado na Fig. 13.

Com os sensores do SMAM devidamente calibrados, é possível disponibilizar ao usuário final o acesso ao *dashboard* criado no Google Sites, visto que os gráficos presentes no Google Sheets atualizam instantaneamente com os dados coletados do NTC e SCT.

A interface desenvolvida oferece o gerenciamento dos dados a qualquer lugar e momento para o gestor, sendo necessário apenas autorização do administrador responsável para ser feita a visualização dos parâmetros do motor. A página principal do *website* mostra algumas informações importantes para o usuário: a descrição do motor analisado, a seção dos gráficos e a modularização do formato.

Na descrição do motor, são disponibilizadas as informações necessárias para os usuários autorizados verificarem a carga final que está sendo monitorada, nesse caso é o motor de indução. Além disso, sendo implantado o SMAM numa indústria, o número de máquinas parametrizadas aumentaria significativamente e o gestor necessitaria de uma interface mais intuitiva para auxiliar nas tomadas de decisões em momentos de emergência. Dessa forma, o SMAM e o *dashboard* desenvolvido supririam essa necessidade.

Na seção de gráficos ilustrado na Fig. 15, é sinalizado o tipo de parâmetro, motor e a numeração, pois há possibilidade de gerenciar vários motores com apenas um módulo do SMAM, sendo necessário uma organização robusta para cenários industriais. Além disso, quando autorizados, os dados podem ser importados em formato de planilhas para o usuário

realizar investigações sobre o motor selecionado nos *softwares* que inspeciona e simulam falhas.

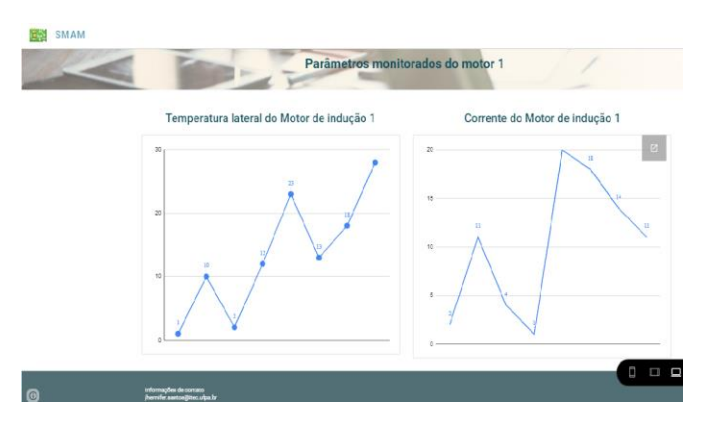

#### Fig. 15 *Dashboard* na versão *desktop*.

Na modularização do formato, é possível utilizar de duas formas: pela versão *desktop* que é usada por computadores e *notebooks* e pela versão *mobile* que é utilizada por *tablets* e *smartphones*, como pode ser visto na Fig. 16. Esse tipo de visualização em várias plataformas se chama *web* responsiva, onde o site se reorganiza para melhor interação com o navegante, dependendo do tipo do sistema operacional em que o navegador estiver instalado (França, 2015). Assim, o profissional, com essa ferramenta em mãos, pode obter as informações necessárias de diferentes formatos e locais.

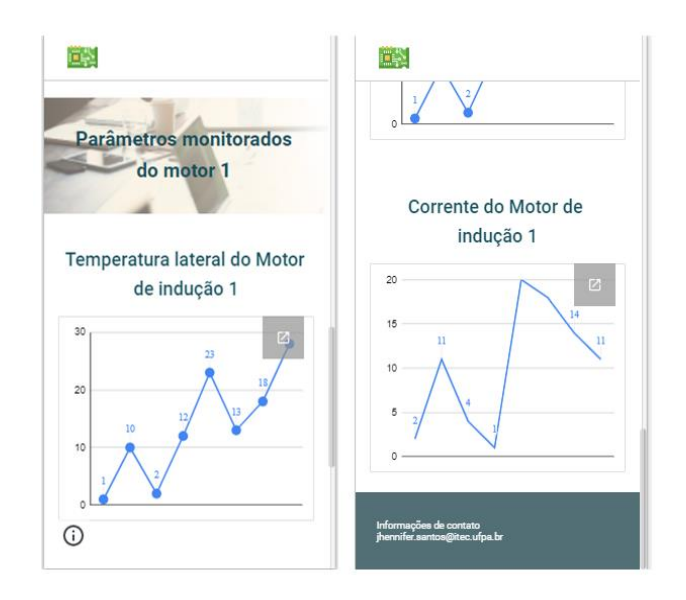

Fig. 16 *Dashboard* na versão *mobile*.

#### 4. CONCLUSÃO

O objetivo deste trabalho foi exibir para o usuário as variações de corrente e temperatura de um motor de indução operando em ambiente fabril de forma gráfica numa *dashboard web*, onde essa funcionalidade pode ser uma alternativa viável no setor industrial para melhorar a confiabilidade do seu processo. Dessa forma, a partir da análise dos resultados obtidos nos testes com o SMAM, é

possível afirmar que seu desempenho é satisfatório, mostrando potencialidade de implementação nessa área. Além disso, a calibração dos sensores a partir de equipamentos conhecidos no mercado agrega segurança e credibilidade nos dados compartilhados na interface criada.

# REFERÊNCIAS

- A. C. B. Oliveira, "Produção e caracterização elétrica de termistores NTC de Manganato de Níquel (NiMn2O4) por vias distintas," Monografia (Licenciatura em física) - Instituto Federal de educação, ciência e tecnologia do sertão pernambucano, Campus Salgueiro, Salgueiro - PE, 41f., 2015.
- A. Seetharaman, N. Patwa, A. S. Saravanan and A. Sharma, "Customer expectation from Industrial Internet of Things (IIOT)", 2019 Journal of Manufacturing Technology Management, Vol. 30 No. 8, pp. 1161-1178, doi: https://doi.org/10.1108/JMTM-08-2018-0278.
- B. K. Tshoombe, J. F. Dos Santos, R. C. F. Araújo and W. D. S. Fonseca, "Implementation of DT-based monitoring system of induction motors," 2021 14th IEEE International Conference on Industry Applications (INDUSCON), 2021, pp. 161-166, doi: 10.1109/induscon51756.2021.9529868.
- F. Al-Turjman and S. Alturjman, "Context-Sensitive Access in Industrial Internet of Things (IIoT) Healthcare Applications," in IEEE Transactions on Industrial Informatics, vol. 14, no. 6, pp. 2736-2744, June 2018, doi: 10.1109/TII.2018.2808190.
- F. Parra, A. Jacobs, L. L. Trevino, "*Shippy Express: Augmenting accounting education with Google Sheets," 2021* Journal of Accounting Education, Volume 56,2021, doi: https://doi.org/10.1016/j.jaccedu.2021.100740.
- F. S. Dos Santos, "web design responsivo: caminhos para um site adaptável," 2015 Interfaces Científicas - Exatas e Tecnológicas, 2015, pp. 75–84, doi: [https://doi.org/10.17564/2359-4942.2015v1n2p75-84.](https://doi.org/10.17564/2359-4942.2015v1n2p75-84)
- G. A. David, R. Guarnetti, G. De Oliveira, E. P. Godoy and P. De Oliveira Conceição, "Gestão de Ativos Industriais de uma Linha de Transporte de Paletes usando IIoT," 2021 14th IEEE International Conference on Industry Applications (INDUSCON), 2021, pp. 488-494, doi: 10.1109/induscon51756.2021.9529747.
- J. S. Steinhart and S. R. Hart, "Calibration curves for thermistors", 1968 Deep Sea Research and Oceanographic Abstracts, vol. 15, no. 4, pp. 497-503, doi: https://doi.org/10.1016/0011-7471(68)90057-0.
- M. Babiuch, P. Foltýnek and P. Smutný, "Using the ESP32 Microcontroller for Data Processing," 2019 20th International Carpathian Control Conference (ICCC), 2019, pp. 1-6, doi: 10.1109/CarpathianCC.2019.8765944.
- M. C. Gomes, P. C. de R. Andrade, and T. F. Costa, "Análise de indicadores de desempenho da manutenção de um moinho de bolas", Revista Thema, vol. 15, nº 3, p. 1089– 1103, ago. 2018, doi: 10.15536/thema.15.2018.1089- 1103.910.
- M. Khalil, C. Bergs, T. Papadopoulos, R. Wüchner, K. Bletzinger and M. Heizmann, "IIoT-based Fatigue Life Indication using Augmented Reality," 2019 IEEE 17th International Conference on Industrial Informatics (INDIN), 2019, pp. 746-751, doi: 10.1109/indin41052.2019.8972114.
- M. Sadiku, *Elements of Electromagnetics*. Oxford University Press, 7 ed, 2018.
- R. Minerva, G. M. Lee and N. Crespi, "Digital Twin in the IoT Context: A Survey on Technical Features, Scenarios, and Architectural Models," in Proceedings of the IEEE, vol. 108, no. 10, pp. 1785-1824, Oct. 2020, doi: 10.1109/JPROC.2020.2998530.
- S. Ramasundrum, R. V. Sathasivam, "Effect of Google Sites on science achievement among year five students," 2022 MOJES: Malaysian Online Journal of Educational Sciences, v. 10, n. 2, p. 12-34.
- S. V. Fernandes, D. V. João, B. B. Cardoso, M. A. I. Martins and E. G. Carvalho, "Digital Twin Concept Developing on an Electrical Distribution System—An Application Case," 2022 Energies 15, doi: https://doi.org/10.3390/en15082836.
- V. C. A. Dias, B. P. Barbosa, L. M. C. Souza, E. S. O. Jesus, A. R. A. Achy, "A Implementação da Tecnologia Industrial Internet Of Things (IIoT) em Sistema Supervisório para um Processo de Controle de Ph", 2021 Sociedade Brasileira de Automática (CBA), 2021, doi: https://doi.org/10.20906/sbai.v1i1.2688.
- X. Wang, L. T. Yang, Y. Wang, L. Ren and M. J. Deen, "ADTT: A Highly Efficient Distributed Tensor-Train Decomposition Method for IIoT Big Data," in IEEE Transactions on Industrial Informatics, vol. 17, no. 3, pp. 1573-1582, March 2021, doi: 10.1109/TII.2020.2967768.